## Instrukcja Wsync v1.0

- 1. Czym jest program Wsync.
- 2. Jak synchronizowane są produkty
- 3. Pierwsza konfiguracja
- 4. uruchomienie synchronizacji.

1. Program Wsync to aplikacja dla systemu Windows która synchronizuje stan magazynowi w serwisie Wfirma z katalogiem w serwisie BaseLinker. Program tworzy odbicie lustrzane magazynu Wfirma i utrzymuje aktualność parametrów z magazynu Wfirma.

2. Synchronizowane są produkty posiadające wyłącznie wpisane kod produktu w systemie Wfirma. Kod produktu przenoszony jest do systemu BaseLinker jako kod SKU. Na podstawie kodu produktu system łączy produkty z obu magazynów. Produkty bez kodu sku będą pomijane w synchronizacji. Synchronizowane są pola Nazwa, SKU, EAN, stawka vat, stan, cena, opis. Ceną sprzedaży dla systemu BaseLinker jest cena Detaliczna brutto z systemu Wfirma.

3. Po uruchomieniu programu zobaczymy jego okno. Przechodzimy do zakładki ustawienia programu i uzupełniamy pola

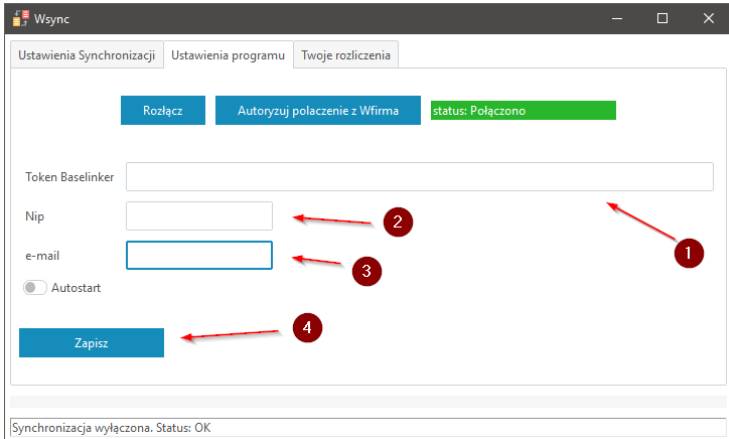

Po zapisaniu ustawień klikamy na przycisk autoryzuj połączenie z Wfirma

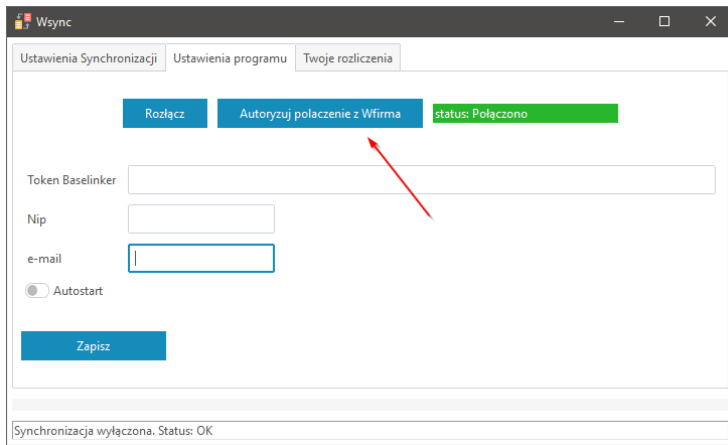

Zostaniemy poproszeni o zalogowanie się do systemu Wfirma a w następnym kropu o wyrażenie zezwolenia na pobieranie informacji po API

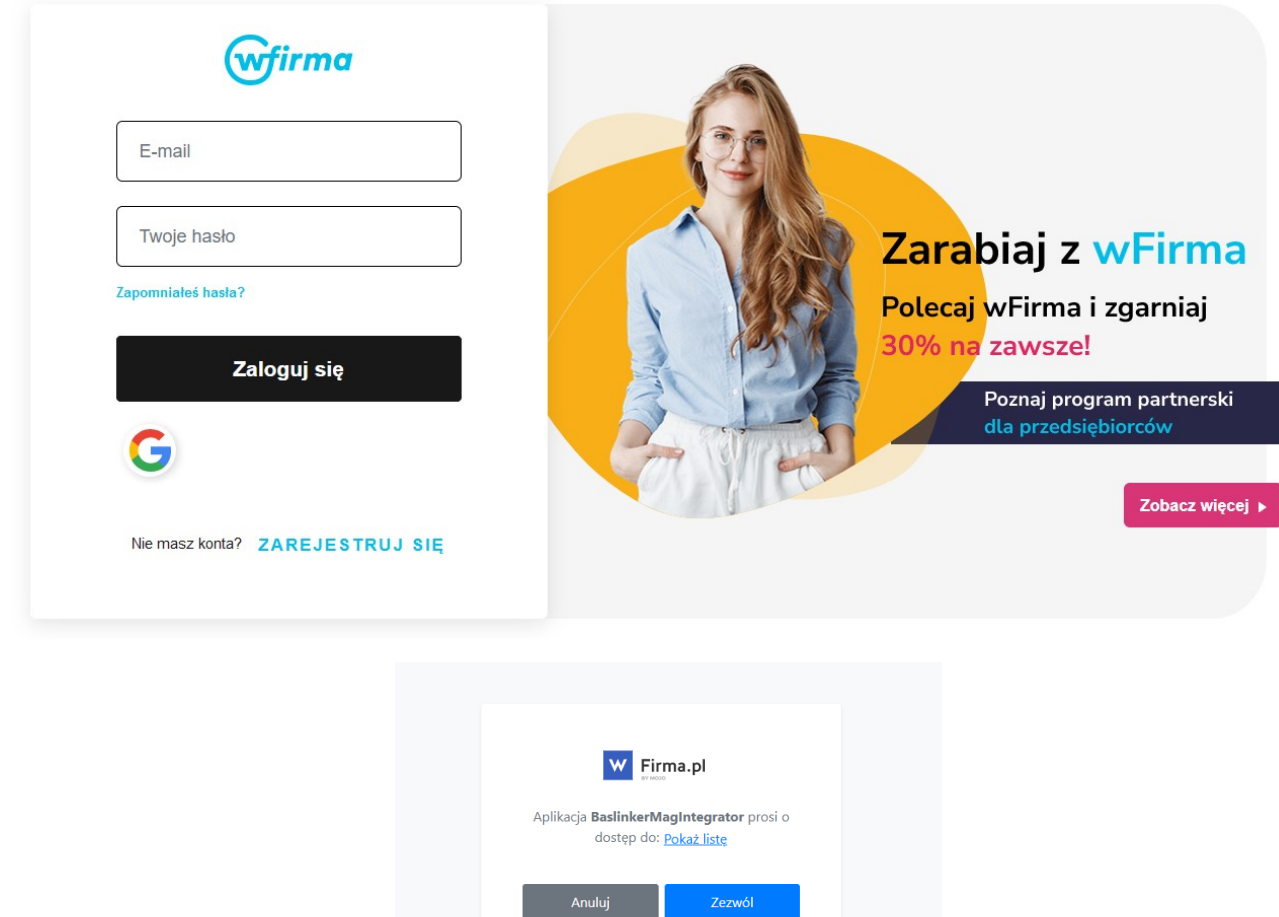

Jeśli wszystko przebiegnie prawidłowo w aplikacji zobaczymy status Połączono

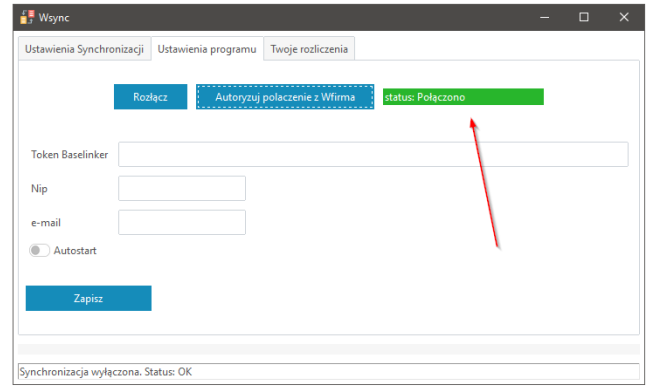

Gratulacje :) Właśnie skonfigurowałeś połączenie pomiędzy twoim kontem Wfirma a systemem BaseLinker.

4. Aby uruchomić synchronizację przejdź do zakładki Ustawienia synchronizacji wybierz katalog z którym chcesz synchronizować magazyn Wfirmy. Miej na uwadze że jeżeli będziesz synchronizował katalog w którym masz już produkty system nadpisze produkty w magazynie BaseLinker produktami z tym samym SKU w Wfirmie. Takie nadpisanie jest nieodwracalne dlatego upewnij się że wiesz o robisz. Zawsze możesz utworzyć nowy katalog w BaseLinkerze i wskazać go jako katalog synchronizacji.

Wybierz grupę cenową z którą chcesz synchronizować cenę oraz magazyn z którym chcesz synchronizować stan produktów.

Możesz określić również aby po utworzeniu produktu synchronizować wyłącznie stan lub/i cenę. Opcja ta jest przydatna kiedy chcemy nadać własne nazwy w magazynie baselinker, opisy itp. dzięki temu integrator nie modyfikuje tych pól podczas synchronizacji.

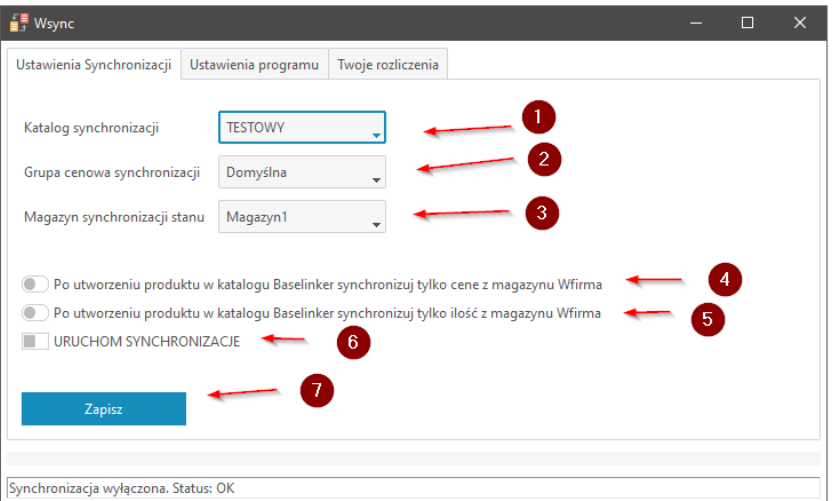

Po zaznaczeniu uruchom synchronizację naciśnij Zapisz, system zaczyna pracować i synchronizować produkty. Aplikację można zminimalizować. Zamknięcie aplikacji krzyżykiem powoduje jej wyłącznie i zatrzymanie działania synchronizacji.

Aplikacja przy ciągłym wysyłaniu produktów zużywa ok 850 zapytań api w ciągu 10min natomiast pojedyncze aktualizację są zależne od ilości aktualizowanych produktów.